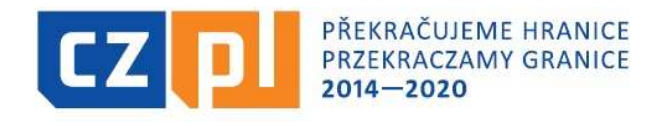

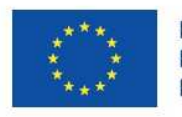

EVROPSKÁ UNIE / UNIA EUROPEJSKA EVROPSKÝ FOND PRO REGIONÁLNÍ ROZVOJ EUROPEJSKI FUNDUSZ ROZWOJU REGIONALNEGO

### INTERREG V-A ČR – Polsko Fond mikroprojektů 2014-2020 v Euroregionu Silesia

#### Realizace a ukončení projektu

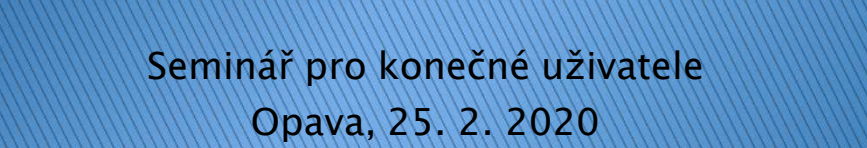

# Témata semináře

- Dokumentace a informace pro KU
- $\blacktriangleright$  Prostředí aplikace MS 2014 $+$
- Postupy po schválení projektu, smlouva o financování
- $\blacktriangleright$  Realizace projektu:
	- změny v průběhu realizace
	- publicita
	- výběr dodavatelů
	- kontrola
- Způsobilost a dokladování výdajů
- $\blacktriangleright$  Závěrečná zpráva a Žádost o pla Závěrečná zpráva a Žádost o platbu – předložení, kontrola, proplacení dotace

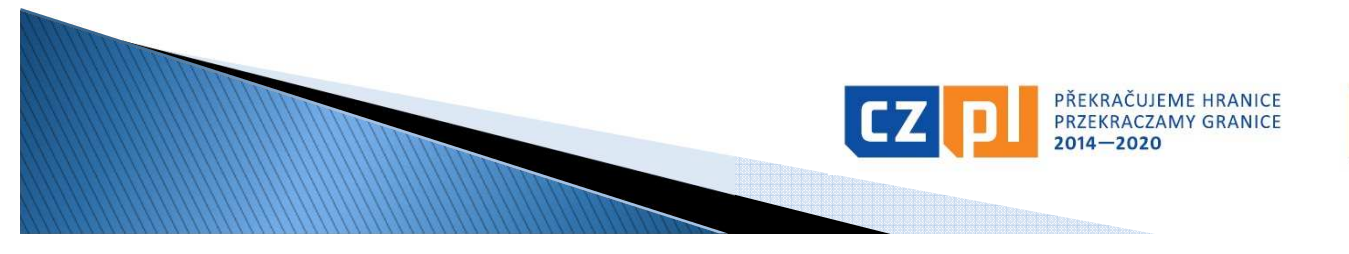

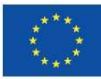

# **Vysvětlivky**

- ▶ ▶ Fond mikroprojektů = součást programu INTERREG V–A ČR – Polsko
- ▶  $\blacktriangleright$  Správce Fondu mikroprojektů  $=$  národní části euroregionů dle území
	- zde Euroregion Silesia, tj. Euroregion Silesia CZ (Opava) a Stowarzyszenie Gmin Dorzecza Górnej Odry (Racibórz)
- ▶ konečný uživatel = příjemce dotace z Fondu mikroprojektů
- ▶ Řídící orgán programu = Ministerstvo pro místní rozvoj ČR
- ▶ Národní orgán programu = Ministerstvo rozvoje PR
- ▶ CZ kontrolor = Centrum pro regionální rozvoj České republiky
	- zde: odbor evropské územní spolupráce, oddělení pro NUTS II Moravskoslezsko, **Ostrava**
- ▶ PL kontrolor = příslušný vojvodský úřad
	- zde: Śląski Urząd Wojewózdki, Katowice
- ▶  $MSS014+ =$ komplexní monitorovací systém strukturálních fondů pro období 2014-2020 používaný v ČR

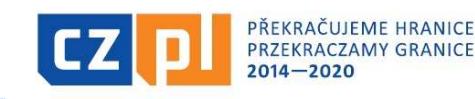

# **Zkratky**

- $\blacktriangleright$  $\blacktriangleright$  CRR = Centrum pro regionální rozvoj ČR
- $\blacktriangleright$  $\blacktriangleright$  DPČ  $\;=$  dohoda o pracovní činnosti
- $\blacktriangleright$  $\blacktriangleright$  DPP  $\; =$  dohoda o provedení práce
- $\blacktriangleright$  $\blacktriangleright$  ERDF $=$  Evropský fond pro regionální rozvoj
- $\blacktriangleright$  $\blacktriangleright$  EŘV  $\; =$  Euroregionální řídící výbor
- $\blacktriangleright$  $\blacktriangleright$  FM  $\blacktriangleright$  Fond mikroprojektů
- $\blacktriangleright$  $\blacktriangleright$  KU  $=$  konečný uživatel
- $\blacktriangleright$ MMR = Ministerstvo pro místní rozvoj ČR

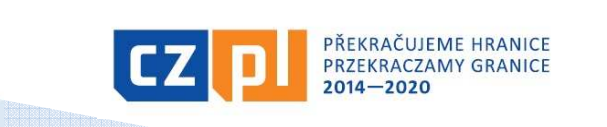

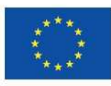

# Dokumentace a informace pro KU

#### Základní dokumentace:

- Příručka pro KU s přílohami (verze platná od 1.5.2019)
- Metodický pokyn pro oblast zadávání zakázek pro programové období 2014-2020 (vydalo Ministerstvo pro místní rozvoj)
- Příručka pro správu projektu v ISKP z pozice příjemce
- Grafické zásady pro užívání logotypů ProgramuInformace:
- 
- www.euroregion-silesia.cz popř. www.cz-pl.eu e-mail: euroregion.silesia@opava-city.cz (popř. e-maily jednotlivých manažerů FM)
- tel.: 553756270, 553756243, 553756384, 553756388 (popř. mobilní telefony jednotlivých manažerů FM)

#### DOPORUČENÍ:

KU by měl být neustále v průběžném kontaktu se Správcem FM!

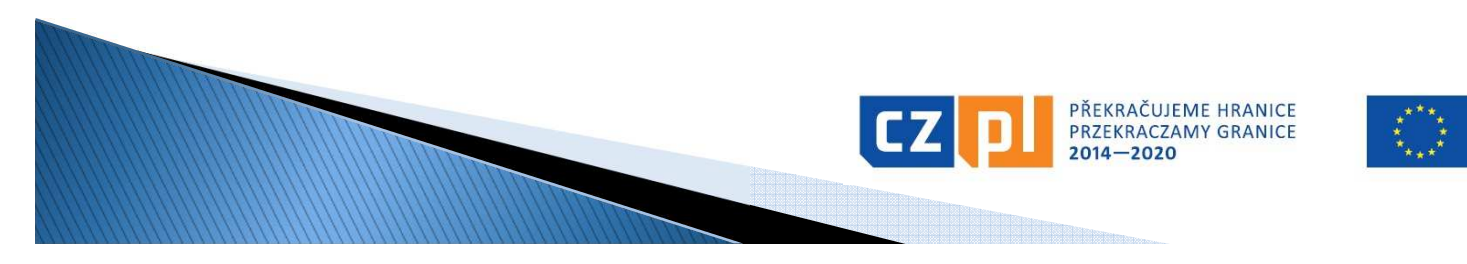

# Prostředí aplikace MS2014+

#### Relevantní úkony v MS2014+ po schválení projektu:

- oprava/doplnění údajů v žádosti po schválení projektu:
	- např. doplnění bankovních údajů do žádosti: Správce FM vrátí žádost →  $\rightarrow$  KU<br>KU pr odfinalizuje žádost prostřednictvím funkce "Zpřístupnění k editaci" → KU provede<br>doplnění dle pokynů Správce FM + jako přílohu připojí podepsané a naskenované Prohlášení o nedoplňování projektové žádosti nad rámec výzvy → zfinalizuje a<br>podepíše elektronickým podpisem podepíše elektronickým podpisem
- zajištění přístupu k žádosti:
	- <sup>u</sup> projektů typu A, u kterých je jen 1 společná žádost, pro oba/všechny partnery každý z partnerů bude sám zpracovávat svou samostatnou Soupisku dokladů/Žádost o platbu
	- <sup>u</sup> všech projektů (A, B, C) pro všechny relevantní osoby např. pro účetní, která bude zpracovávat Soupisku dokladů, apod.
	- $\blacksquare$  funkce:

П

- Správce přístupů je oprávněn zřizovat přístup k žádosti
- Editor je oprávněn pracovat s žádostí
- Signatář je oprávněn podepisovat žádost
- Čtenář je oprávněn pouze nahlížet do žádosti
- komunikace se Správce FM interní depeše: viz příloha

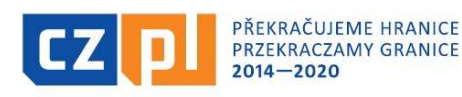

## Postupy po schválení projektu typu A s CZ vedoucím partnerem

- CZ Správce FM zašle předběžné oznámení o schválení projektu CZ Správce FM zašle předběžné oznámení o schválení projektu adresované CZ vedoucímu partnerovi a na vědomí partnerovi/partnerům – mailem a depeší během několika dnů
- CZ Správce FM následně zašle oficiální (elektronicky podepsané) oznámení s pokyny a informacemi adresované CZ vedoucímu partnerovi a na vědomí partnerovi/partnerům a PL Správci FM – mailem a depeší (ne poštou!):
	- oznámení je v CZ verzi, pouze pokyny určené pro PL partnera/partnery jsou jako příloha v PL verzi
	- CZ vedoucí partner dodá svou bankovní identifikaci a další požadované<br>dokumenty dle rozhodnutí EŘV CZ Správci FM, popř. musí doplnit bankovní<br>údaje do žádosti, pokud tam nejsou uvedeny uvádí se účet, na který má být<br>uhr uhrazena dotace z ERDF pro oba/všechny partnery  $\rightarrow$
	- uhrazena dotace z ERDF pro oba/všechny partnery → <u>musí být v EUR</u><br>• <u>PL partner d</u>odá svou bankovní identifikaci a další požadované dokumenty dle<br>• rozhodnutí EŘV PL Správci FM uvádí účet, na který má být uhrazena dota státního rozpočtu PR → <u>musí být v PLN</u><br>v splnění podmínek schválení a .
- **L** no snlnění nodmín dokumentů CZ Správce FM připraví smlouvu o financování<br>projektu s CZ vedoucím partnerem (PL Správce FM uzavře<br>smlouvu s PL partnerem jen na dotaci ze státního rozpočtu PR)

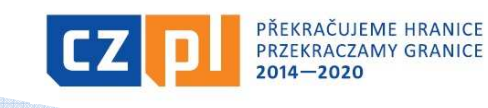

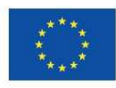

# Postupy po schválení projektu typu A s PL vedoucím partnerem

- **PL Správce FM<br>adresované** PL Správce FM zašle předběžné oznámení o schválení projektu<br>adresované PL vedoucímu partnerovi a na vědomí<br>partnerovi/partnerům – mailem a depeší během několika dnů m – mailem a depeší během několika dnů<br>Jedně, zašle, oficiální, oznámení, s. nokvr
- PL Správce FM následně zašle oficiální oznámení <sup>s</sup> pokyny <sup>a</sup> informacemi adresované PL vedoucímu partnerovi <sup>a</sup> na vědomí partnerovi/partnerůmpartnerovi/partnerům a CZ Správci FM – mailem a depeší (ne<br>poštou!):
	- oznámení je v PL verzi, pouze pokyny určené pro CZ partnera/partnery<br>jsou jako příloha v CZ verzi<br>- PL vedeveí partner dedá sveu bankevní identifikaci a delší požadované
	- PL vedoucí partner dodá svou bankovní identifikaci a další požadované dokumenty dle rozhodnutí EŘV PL Správci FM, popř. musí doplnit bankovní údaje do žádosti, pokud tam nejsou uvedeny uvádí se účet, na který má<br>hýt uhra být uhrazena dotace z ERDF pro oba/všechny partnery → <u>musí být v EUR</u><br>CZ partner dodá požadované dokumenty dle rozhodnutí EŘV CZ Správ
	- CZ partner dodá požadované dokumenty dle rozhodnutí EŘV CZ Správci FM
- po splnění podmínek schválení a dodání všech požadovaných<br>dokumentů PL Správce FM připraví smlouvu o financování<br>projektu s PL vedoucím partnerem (s CZ partnerem se žádný dokumentů PL Správce FM připraví smlouvu o financování<br>projektu s PL vedoucím partnerem (<u>s CZ partnerem se žádný</u><br>smluvní vztah neuzavírá!) <u>í vztah neuzavírá</u>!)

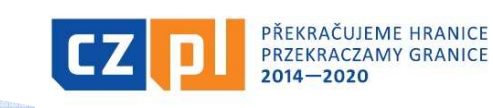

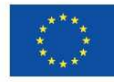

## Postupy po schválení CZ projektu typu B a C

- Správce FM zašle předběžné oznámení o schválení projektu adresované KU – mailem a depeší během několika dnů
- Správce FM následně zašle oficiální (elektronicky podepsané) oznámení adresované KU s pokyny a informacemi – mailem a depeší (ne poštou!)
- KU dodá bankovní identifikaci a další požadované dokumenty dle rozhodnutí EŘV, popř. musí doplnit bankovní údaje do žádosti, pokud tam nejsou uvedeny – uvádí se účet, na který<br>reá být ukrazera datase (může být v GZK naho v EUP) má být uhrazena dotace (může být v CZK nebo v EUR)
- Po splnění podmínek schválení a dodání všech požadovaných dokumentů Správce FM připraví smlouvu o financováníprojektu

EVROPSKÁ UNIE / UNIA EUROPEJSKA

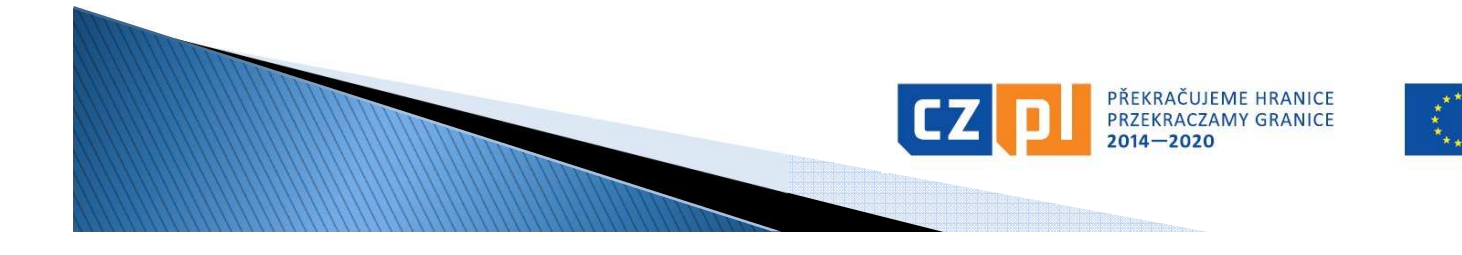

# Postupy po schválení projektu -

### upozornění

- nezaslané oficiální oznámení či neuzavřená smlouva o nenanování nebrání.<br>Po financování nebrání. KU realizovat projekt financování nebrání KU realizovat projekt
- doba od schválení projektu až po uzavření smlouvy <sup>o</sup> jeho financování může trvat <sup>i</sup> několik měsíců (záleží na splnění stanovených podmínek, interních či zákonných postupech pr ouzavření smlouvy u KU apod.)<br>KU musí Správci EM (v projel
- KU musí Správci FM (v projektech typu A každý partner svému Správci FM) oznámit všechny aktivity projektu (termín, čas a<br>místo konání program apod) včetně výběrových řízení u amísto konání, program apod.) <u>včetně výběrových řízení, u</u><br><u>stavebních projektů i kontrolní dny realizace stavby</u> – v<br>dostatečném časovém předstihu (min. 14 dnů předem), bez dostatečném časovém předstihu (min. 14 dnů předem), bez<br>ohledu, zda již obdržel oficiální oznámení či je uzavřena smlouva<br>(v případě aktivit konaných před schválením projektu tato<br>oznamovací povinnost platí i pro tyto akti (v případě aktivit konaných před schválením projektu tato<br>oznamovací povinnost-platí i pro tyto-aktivity)<br>při kerespendensi se Správsem EM wrádějte vždy registrežní
- při korespondenci se Správcem FM uvádějte vždy registrační číslo projektu, popř. stačí poslední trojčíslí registračního čísla (např. "projekt č. 223")

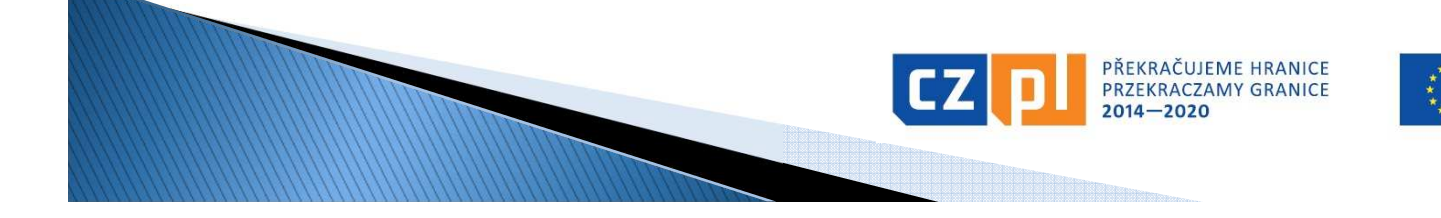

# Realizace projektu - změny (1)

- Při realizaci projektu je nutné postupovat v souladu se schválenou<br>projektovou žádostí, v průběhu realizace projektu však může nastat<br>situace, kdy je nutné se oproti plánu uvedenému v projektové<br>žádosti, resp. Smlouvě od
- Každá změna musí být řádně doložena (např. nová bankovní identifikace, jmenování nového statutárního zástupce) <sup>a</sup> zdůvodněna (např. proč je nutné změnit rozpočet či místo realizace jedn éaktivity).
- $\Box$   $\cap$   $\Box$  mǎn O změnu projektu je nutné požádat před tím, než má vstoupit vplatnost, a to s takovým předstihem, aby bylo možné změní<br>administrovat Wijimkou jsou případy, kdy není možné změní platnost, a to s takovým předstihem, aby bylo možné změnu<br>administrovat. Výjimkou jsou případy, kdy není možné změnu<br>oznámit dříve, než vstoupí v platnost (např. změna kontaktní osoby).<br>změny polze provédět po ukoněnní pro
- П Změny nelze provádět po ukončení projektu (s výjimkou "identifikačních změn" – typu osoby, kontakty apod.)!

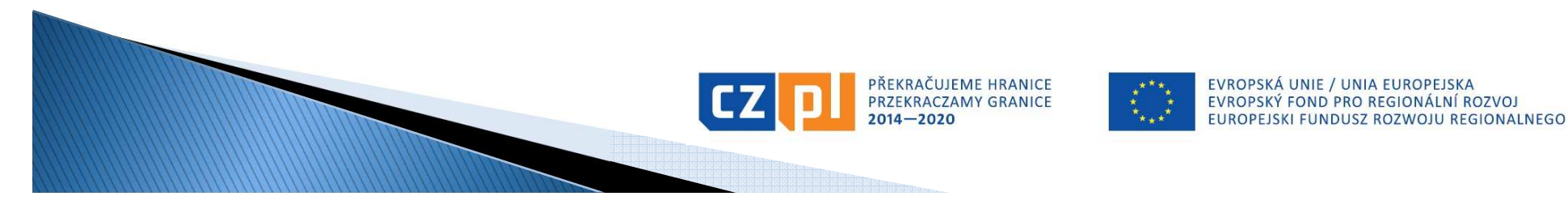

# Realizace projektu - změny (2)

Podle míry vlivu dané změny na splnění cílů projektu a na informace obsažené ve Smlouvě jsou rozlišovány 2 základní skupiny změn:

- nepodstatné změny: např. změna bankovního účtu, změna osob, změna místa realizace některé z aktivit v rámci podporovaného území a bez vlivu na rozpočet, změna rozpočtu v rámci jedné kapitoly nebo mezi kapitolami do výše 15 % dotčených kapitol →nevyžaduje dodatek ke smlouvě
- **-** <u>podstatné změny</u>: např. prodloužení doby realizace projektu, změna v aktivitách projektu, změna místa realizace některé z aktivit mimo podporované území nebo s vlivem na rozpočet, změna v indikátorech, změna rozpočtu mezi kapitolami nad  $15$  % dotčených kapitol  $\rightarrow$  vyžaduje dodatek ke smlouvě

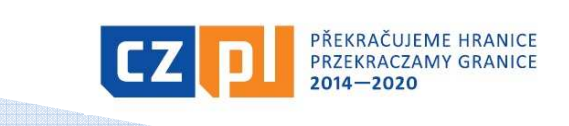

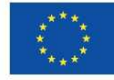

# Realizace projektu - změny (3)

- O změny se žádá prostřednictvím záložky/modulu "Žádost o<br>změnu" v svstému MS2014+ změnu" v systému MS2014+<br>v říš
- nři nředložení Žádr postup při předložení Žádosti o změnu prostřednictvím záložky "Žádost o změnu" – např. při změně statutárního zástupce:<br>"Žádost o změnu" – např. při změně statutárního zástupce:
	- <sup>v</sup> záložce "Žádost o změnu" vytvoříte žádost o změnu
	- $\circ$ ve vytvořené Žádosti o změnu stručně uvedete, čeho se změny týkají, a uvedete stručné odůvodnění své žádosti
	- · prostřednictvím funkce "Výběr obrazovek pro vykázání změn" si zvolíte<br>obrazovku/záložku "Osoby subjektu", která je v tomto případě provázána<br>s obrazovkou/záložkou "Subjekty projektu" obě tyto obrazovky/záložky<br>se zpřís
	- v záložce "Subjekty projektu" vyberete příslušného partnera, kterého se<br>změna týká, a stisknete tlačítko "Vykázat změnu"
	- v záložce "Osoby subjektu" provedete příslušné změny<br>◦ de záložky, Dokumenty pro Že7", která se zpřístupnila
	- do záložky "Dokumenty pro ŽoZ", která se zpřístupnila automaticky,<br>vložíte naskenovanou kopii jmenovacího dekretu nového statutárního<br>zástupce
	- $^{\circ}$  po provedení změn je nutné Žádost o změnu zfinalizovat a podepsat<br>elektronickým podpisem

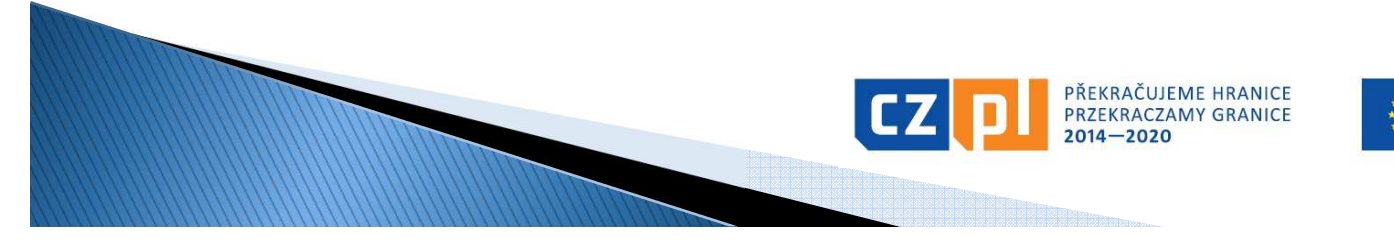

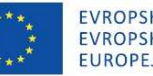

# Realizace projektu - změny (4)

- **Service Service** postup při předložení Žádosti o změnu rozpočtu – bez přesunu mezi kapitolami:<br>přesunu mezi kapitolami:
	- změnu rozpočtu zapracujete do podrobného rozpočtu<br>mikroprojektu v xls (podrobněji viz další slide)<br>zádest e změnu zprasujte v podebě depisu s uvedením
	- žádost o změnu zpracujte v podobě dopisu s uvedenímzákladních identifikačních údajů projektu (název, reg. číslo<br>atd.) a řádného zdůvodnění změny (např. proč je nutné<br>navýšit určitou položku a je možné snížit jinou položku<br>rozpočtu)
	- $\blacksquare$  v záložce v záložce "Žádost o změnu" vytvoříte žádost o změnu »<br>• ve vytvořené Žádosti o změnu stručně uvedete, čeho
	- ve vytvořené Žádosti o změnu stručně uvedete, čeho se změny týkají, a uvedete stručné odůvodnění své žádosti
	- žádost (dopis) podepsanou statutárním zástupcem, podrobný rozpočet po změně (v xls) a popř. další přílohy vložíte do záložky "Dokumenty pro ŽoZ"
	- $\blacksquare$  noté Zádost o změnu zfinalizujete a no $\alpha$ **-** poté Žádost o změnu zfinalizujete a podepíšete<br>elektronickým podpisem

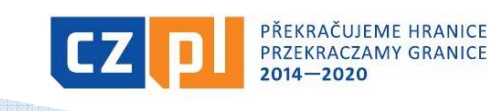

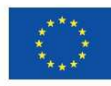

# Realizace projektu – změny (5)

- ٠ postup při předložení Žádosti o změnu rozpočtu - s přesunem mezi<br>kapitolami (nově od 5/2019):
	- změnu rozpočtu zapracujete do podrobného rozpočtu mikroprojektu<br>v xls (podrobněji viz další slide)
	- žádost o změnu zpracujte v podobě dopisu s uvedením základních<br>identifikačních údajů projektu (název, reg. číslo atd.) a řádného<br>zdůvodnění změny (např. proč je nutné navýšit určitou položku a je<br>možné snížit jinou polož
	- v záložce "Žádost o změnu" vytvoříte žádost o změnu »<br>ve vůtvořené Žádosti o změnu stručně uvodete, čeho
	- ve vytvořené Žádosti o změnu stručně uvedete, čeho se změny týkají, a uvedete stručné odůvodnění své žádosti
	- prostřednictvím funkce "Výběr obrazovek pro vykázání změn" si<br>zvolíte *finanční záložky* a provedete příslušné změny podrobný<br>postup viz "Příručky pro správu projektu v ISKP z pozice příjemce"<br>(verze platná od 17. 5. 2
	- žádost (dopis) podepsanou statutárním zástupcem, podrobný rozpočet po změně (v xls) a popř. další přílohy vložíte do záložky "Dokumenty pro ŽoZ"
	- poté Žádost o změnu zfinalizujete a podepíšete elektronickým podpisem

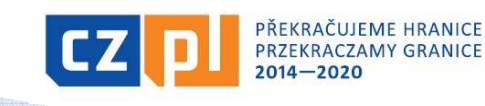

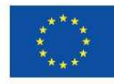

# Realizace projektu – změny (6)

- **Service Service Změny v rozpočtu lze provádět maximálně DVAKRÁT (za zakladem)** každého partnera) po dobu realizace projektu, <sup>a</sup> to <sup>s</sup> ohledemna pravidla Programu. Změny nelze provádět po ukončení<br>resisktul projektu!
- Každá změna rozpočtu se nejprve zapracovává do podrobného rozpočtu mikroprojektu (v xls), <sup>a</sup> to takto:
	- prováděné změny zapracujte do poslední platné verze podrobného rozpočtu, dokument označte jako podrobný rozpočet projektu po změně č. <sup>x</sup>
	- všechny prováděné změny vyznačte barevně tak, aby byly na první pohled patrné
	- **Při změně rozpočtu nesmí dojít ke změně celkových výdajů**<br>Pri s jediný sentlili ani <sup>o</sup> jediný cent!!!!

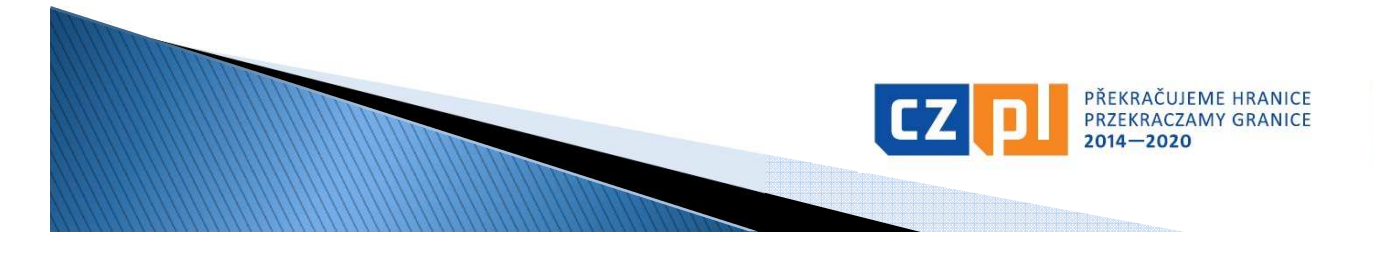

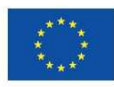

# Realizace projektu - změny (7)

#### Postup při předložení žádosti:

- <u>u projektů typu A</u>:<br>.
	- partner informuje <sup>o</sup> potřebě změny Vedoucího partnera povinnost <sup>z</sup> Dohody <sup>o</sup> spolupráci na mikroprojektu typu A: Projektový partner se zavazuje "okamžitě informovat Vedoucího partnera <sup>o</sup> jakékoliv skutečnosti, která má, popř. by mohla mít vliv na realizaci mikroprojektu" (§ <sup>5</sup> písm. d)
	- **partner požádá o stanovisko svého Správce FM (není nutné např.<br>"při změně kontektní scehy sped)** při změně kontaktní osoby apod.)
	- po vydání stanoviska partner požádá Vedoucího partnera <sup>o</sup> předložení žádosti jeho Správci FM
	- Vedoucí partner zpracuje žádost <sup>o</sup> změnu, ke které přiloží stanovisko vydané druhým Správcem FM a všechny další nezbytné<br>dokumenty (např. nodrobný roznočet partnera no změně anod.) dokumenty (např. podrobný rozpočet partnera po změně apod.)

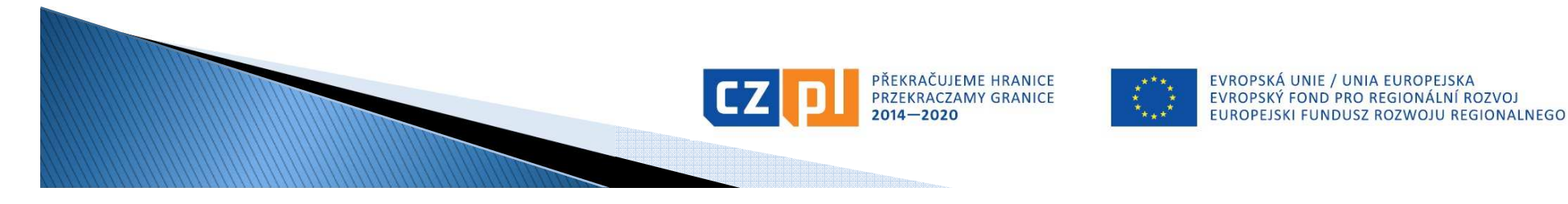

# Realizace projektu – změny (8)

#### Postup při předložení žádosti:

- u projektů typu B a C:<br>Ležádest, hude rězdl
	- žádost bude předložena přímo příslušnému Správci FM

#### Vyjádření k žádosti <sup>o</sup> změnu (u projektů typu A, B, C):

- příslušný Správce FM změnu posoudí, popř. ji předloží k projednání EŘV
- po posouzení/projednání změnu zadministruje:
	- <sup>v</sup> systému MS2014+: změnu schválí, neschválí nebo vrátí <sup>k</sup> dopracování
	- zpracuje vyjádření ke změně ve formě sdělení a toto zašle<br>prostřednictvím depeše (a souběžně e majlem u projektů tvou prostřednictvím depeše (a souběžně e–mailem, u projektů typu<br>A také partnerovi/partnerům) <sup>A</sup> také partnerovi/partnerům)

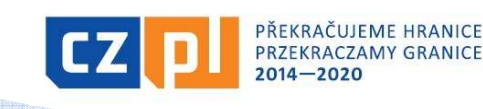

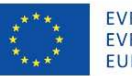

# Realizace projektu – publicita (1)

- KU je povinen zajistit dostatečnou publicitu projektu a účasti evropských prostředků na jeho realizaci:
- <u> publicita projektu</u> konkrétní opatření uvádí žadatel v publicita projektu – konkrétní opatření uvádí žadatel v – žádosti, EŘV nebo Správce FM může požadovat rozšíření<br>těchtolopatření pokudisou evidentně nedostatečná těchto opatření, pokud jsou evidentně nedostatečná
	- povinné opatření dle přílohy č. XII Nařízení (EU) č. 1303/2013: informace o projektu na internetových stránkách KU, pokud<br>oxistují informace o projektu na plakátu minformátu A3 na existují, informace o projektu na plakátu min.formátu A3 na<br>vežejně destupném místě na selou deby realizace projektu veřejně dostupném místě po celou dobu realizace projektu<br>Iblicita účasti, ovrenských prostředků – konkrétní s
- <u>• publicita účasti evropských prostředků</u> konkrétní opatření<br>isou předepsána: jsou předepsána:
	- symbol Evropské unie (v souladu <sup>s</sup> grafickými normami stanovenými <sup>v</sup> příloze II prováděcího Nařízení Komise (EU) č. 821/2014) s odkazem na Evropskou unii (t.z. slovní spojení<br>Evropskájunie") a na Evropský-fond-pro-regionální rozvoj "Evropská unie") a na Evropský fond pro regionální rozvoj
	- logo Programu

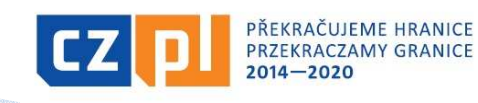

# Realizace projektu - publicita (2)

Loga povinné publicity:

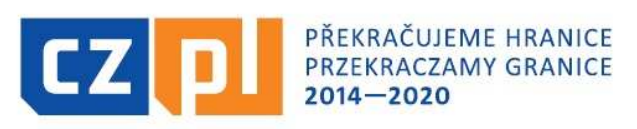

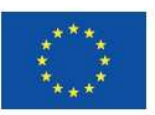

EVROPSKÁ UNIE / UNIA EUROPEJSKA EVROPSKÝ FOND PRO REGIONÁLNÍ ROZVOJ EUROPEJSKI FUNDUSZ ROZWOJU REGIONALNEGO

Loga povinné publicity pro malé propagační předměty:

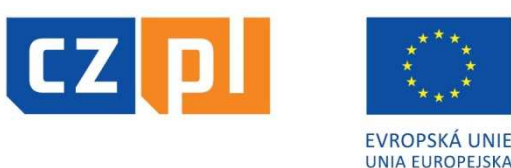

Nebarevné provedení log:

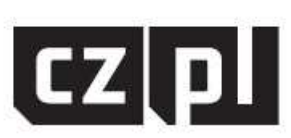

PŘEKRAČUJEME HRANICE PRZEKRACZAMY GRANICE  $2014 - 2020$ 

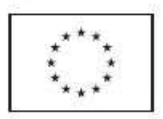

EVROPSKÁ UNIE / UNIA EUROPEJSKA EVROPSKÝ FOND PRO REGIONÁLNÍ ROZVOJ EUROPEJSKI FUNDUSZ ROZWOJU REGIONALNEGO

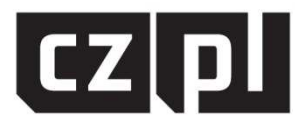

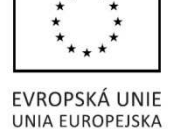

**podrobné informace o užití pravidel publicity viz:** 

http://www.cz-pl.eu/zakladni-informace-o-programu/propagace

# Realizace projektu – publicita (3)

- sankce za nedodržení pravidel povinné publicity:
- **Publicita z hlediska jednotlivých výstupů** (např. publikace, kulturní akce, školení apod.):
	- chybí krácení výdajů ve výši 5 %, nekompletní 3 %, nepředpisová 1 %
- **Publicita z hlediska prostředků (nosičů) publicity (např.**<br>Polskáty latálov pezyánky spech): plakáty, letáky, pozvánky apod.):
	- chybí krácení výdajů ve výši 50 %, nekompletní 25 %, nepředpisová 15%
- **Publicita z hlediska propagačních předmětů** (např. trička, tašky, psací potřeby apod.):
	- chybí krácení výdajů ve výši 100 %, nekompletní 50 %, nepředpisová 25 %

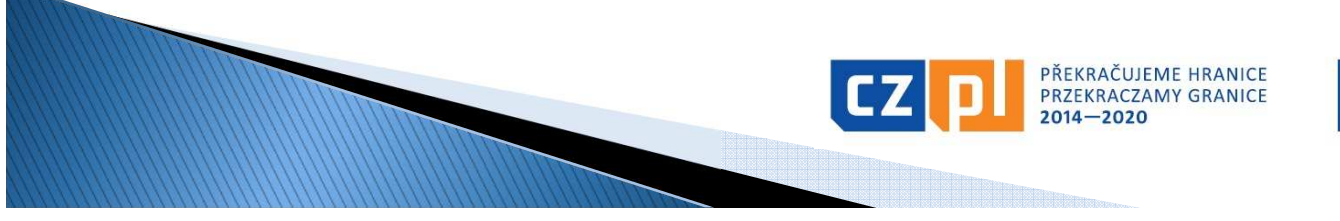

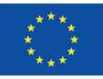

# Realizace projektu – publicita (4)

- <u>• kontrola publicity ze strany Správce FM:</u>
- **-** průběžná např. při kontrole na místě, průběžná kontrola<br>- publicity na wobových stránkách publicity na webových stránkách
- po ukončení v rámci kontroly Závěrečné zprávy jsou porovnávána opatření uvedená v projektové žádosti se skutečně realizovanými; propagační opatření nutno doložit např. kopií pozvánky, kopií inzerátu v novinách, výtiskem obecního zpravodaje, vzorkem propagačních předmětů, náhledem na webovou prezentaci, fotodokumentací z akce apod.

#### DOPORUČENÍ:

<u>• konkrétní propagační opatření lze se Správcem FM vždy</u> předem konzultovat, aby se předešlo chybám!

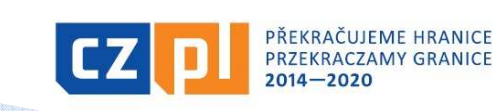

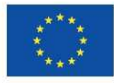

#### Realizace projektu – výběr dodavatelů (1)

- $\mathcal{L}_{\mathcal{A}}$ <u>• Metodický pokyn pro oblast zadávání zakázek pro</u> programové období 2014–2020 (vydalo Ministerstvo pro<br>místní rezvei) základní deluvesnt který definuje základní místní rozvoj) <sup>=</sup> základní dokument, který definuje základní povinnosti zadavatelů <sup>v</sup> oblasti zadávání zakázek nespadajících pod působnost zákona č. 134/2016 Sb., <sup>o</sup> veřejných zakázkách
- **-** zakázky se podle předmětu dělí na zakázky na dodávky, zakázky na<br>. služby naho zakázky na stavební práce. služby nebo zakázky na stavební práce
- zakázka je realizována na základě písemné smlouvy nebo písemné objednávky mezi zadavatelem <sup>a</sup> jedním či více dodavateli
- dle tohoto Metodického pokynu se zakázky dělí takto:
	- <u>- zakázky malé hodnoty -</u> do 2 mil. Kč bez DPH na dodávky a služby a<br>de 6 mil. Kž bez DPL se stavební nažec do <sup>6</sup> mil. Kč bez DPH na stavební práce
	- <u>• zakázky vyšší hodnoty 2 mil. Kč bez DPH a více na dodávky a služby</u><br>Polemik Kž bez DPH a více na stavební práce <sup>a</sup> <sup>6</sup> mil. Kč bez DPH <sup>a</sup> více na stavební práce

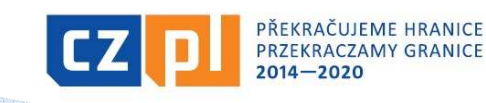

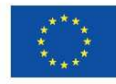

#### Realizace projektu – výběr dodavatelů (2)

Pro zakázky malé hodnoty platí:

- <u>• do 500 tis. Kč bez DPH –</u> přímý nákup nebo přímá<br>Pohjadnávka plnění objednávka plnění
- <u>500 tis. Kč bez DPH a více</u>: zakázku lze zadat v uzavřené výzvě:
	- zadavatel vyzývá písemnou výzvou nejméně 3 zájemce k podání nabídky
	- zadavatel vyzve pouze takové zájemce, o kterých má informace, že jsou způsobilí požadované plnění poskytnout
	- zadavatel nesmí vyzývat opakovaně stejný okruh zájemců, není-li to odůvodněno předmětem plnění zakázky či jinými zvláštními okolnostmi, případně zrušením předcházejícího výběrového řízení

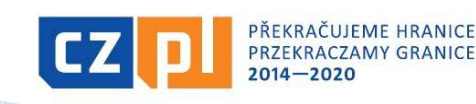

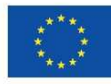

#### Realizace projektu – výběr dodavatelů (3)

#### Základní pravidla pro stanovení předmětu a hodnoty zakázky:

- Zadavatel stanoví předmět jedné zakázky tak, aby předmětem jedné zakázky byla: П
	- a) všechna plnění, jejichž předměty plnění tvoří jeden funkční celek nebo
	- b) všechna obdobná a spolu související plnění, přičemž související plnění jsou ta, která spolu místně, věcně a časově souvisí.
- Při stanovení předpokládané hodnoty zakázky je vždy rozhodná cena bez DPH.
- Při stanovení předpokládané hodnoty je zadavatel povinen sečíst<br>předpokládané hodnoty obdobných, spolu souvisejících dodávek či<br>služeb, které hodlá pořídit v průběhu účetního období. To neplatí<br>pro dodávky nebo služby, j
- Zadavatel není povinen sčítat předpokládané hodnoty zakázek, které budou pořizovány "nahodile" dle zcela aktuálních potřeb zadavatele a které nelze objektivně dopředu vůbec předvídat.

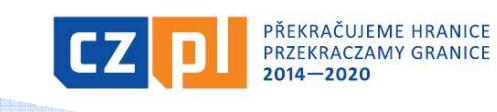

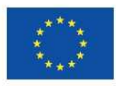

#### Realizace projektu – výběr dodavatelů (4)

#### Základní pravidlo pro zadání dodatečných stavebních prací nebo<br>chržeb : služeb :

 Dodatečné zakázky na služby či stavební práce, jejichž potřeba vznikla <sup>v</sup> důsledku objektivně nepředvídaných okolností <sup>a</sup> které jsou nezbytné pro provedení původní zakázky na služby či stavební práce, může zadavatel zadat tyto dodatečné práce stávajícímu dodavateli za předpokladu, že dodatečné stavební práce neb ododatečné služby nemohou být technicky nebo ekonomicky<br>odděleny.od.původní zakázky pokud by toto oddělení způsobilo odděleny od původní zakázky, pokud by toto oddělení způsobilo závažnou újmu zadavateli, nebo ačkoliv je toto oddělení technicky či ekonomicky možné, jsou dodatečné stavební práce nebo dodatečné služby zcela nezbytné pro dokončení předmětu původní zakázky <sup>a</sup> zároveň celkový rozsah dodatečných stavebních prací nebo dodatečných služeb nepřekročí <sup>50</sup> % ceny původní zakázky.

#### Sankce / finanční opravy za nedodržení postupů jsou součástí smlouvy (bez ohledu na typ projektu!)

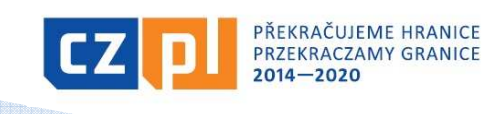

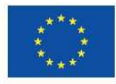

EVROPSKÁ UNIE / UNIA EUROPEJSKA EVROPSKÝ FOND PRO REGIONÁLNÍ ROZVOJ EUROPEJSKI FUNDUSZ ROZWOJU REGIONALNEGO

#### Realizace projektu – výběr dodavatelů (5)

#### Administrace výběrových řízení s předpokládanou hodnotou zakázky nad<br>FOO tis (baz DPU): 500 tis. (bez DPH):

 celý průběh výběrového řízení je nutné administrovat <sup>v</sup> aplikaci *MS2014+ prostřednictvím záložky/modulu "Veřejné zakázky"*, a to ve<br>dvou fázích dvou fázích:

<mark>Předpoklad</mark> – veřejná zakázka (VZ) je založena při zpracování a následném<br>podání projektové žádosti (pokud ne. lze založit novou) podání projektové žádosti (pokud ne, lze založit novou)

I. <u>fáze</u> (administrativní stav VZ "Rozpracována") - předložení kompletní<br>Testí vezí delymentese ke kentuele Gruívsi FM před veklížením VZ zadávací dokumentace ke kontrole Správci FM před vyhlášením VZ<br>prostřednictvím modulu Veřejné zakázky": zaktualizovat/doplnit údaje o prostřednictvím modulu "Veřejné zakázky": zaktualizovat/doplnit údaje o VZ - žlutá pole, vložit dokumentaci v "zip" formátu do Příloh, zfinalizovat a podat (stav VZ "Podána") → stanovisko Správce FM (stav VZ "Schválena") →<br>vvhlášení výběrového řízení vyhlášení výběrového řízení

II. <u>fáze</u> (administrativní stav VZ "Schválena" – viz výše) – předložení<br>kompletní dekumentece e průběhu zveslizoveného výběrového šízení ke kompletní dokumentace o průběhu zrealizovaného výběrového řízení ke<br>kentrele Správej EM na ukenžení prejekty prestřednistvím medulu Vežejné k**ontrole Správci FM po ukončení projektu** prostřednictvím modulu "Veřejné<br>zakázky": prostřednictvím záložky, Změnit VZ" se zpřístupní příslušná VZ k zakázky": prostřednictvím záložky "Změnit VZ" se zpřístupní příslušná VZ k doplnění dalších údajů <sup>o</sup> VZ – žlutá pole (např. údaje <sup>o</sup> smlouvě apod.) <sup>a</sup> vložení dokumentace k VZ do Příloh → zfinalizovat a podat ke kontrole

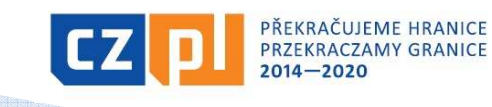

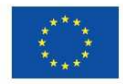

# Realizace projektu - kontrola

#### <u>- Správce FM provádí:</u>

- **kontrolu projektu na místě u vybraného vzorku projektů**<br>Prestralnevál žereček *řízení u n*ěželežních musiektů
- kontrolu výběrových řízení u příslušných projektů
- **kontrolu Závěrečné zprávy u všech projektů**<br>Prestrely Germislandskladů (Žádasti s seletky
- kontrolu Soupisky dokladů/Žádosti o platbu u všech projektů
- ex-post kontrolu udržitelnosti u vybraného vzorku projektů

#### <u>- CRR provádí:</u>

- kontrolu vybraného vzorku projektů (kompletní kontrola celého projektu)
- mimořádné kontroly
- kontrolu souhrnných žádostí o platbu podávaných Správcem FM
- П MMR provádí:
	- kontrolu souhrnných žádostí o platbu podávaných Správcem FM
	- namátkové kontroly
	- **•** monitoring realizace FM

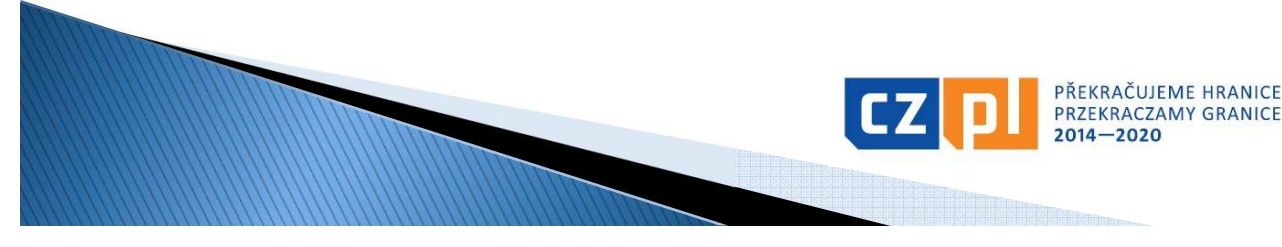

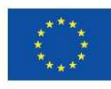

## Způsobilost a dokladování výdajů (1)

### Základní kritéria způsobilosti výdajů

Aby výdaj mohl být považován za způsobilý, musí:

- být časově a místně způsobilý
- **Service Service**  být nezbytný pro realizaci projektu a způsobilý svým charakterem (věcná způsobilost)
- být hospodárný, účelný a efektivní (přiměřený)
- být zaúčtován a uhrazen
- být doložen řádnými účetními doklady a doprovodnými podklady (kromě těch, které se vykazují zjednodušeně – paušálem)

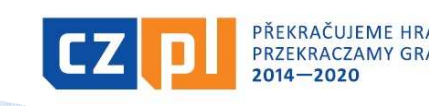

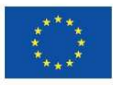

## Způsobilost a dokladování výdajů (2)

### Časová způsobilost výdajů

- П začátek časové způsobilosti:
- výdaje na projekt jsou způsobilé ode dne následujícího po dni registrace projektové žádosti v monitorovacím systému
	- Výjimka: výdaje na přípravu projektu typu A, tj. výdaje spojené s přípravou projektové žádosti včetně povinných příloh – výdaje na přípravu jsou způsobilé pouze do výše 1 % celkových způsobilých výdajů, pokud vzniknou v období od 1. 1. 2014 do okamžiku registrace projektu v monitorovacím systému a budou schváleny jako<br>Trůsekilá Núdeie na přípravu semestetných a pertperských prejektů (prejektů tr způsobilé. Výdaje na přípravu samostatných a partnerských projektů (projektů typu B a C) jsou nezpůsobilé.
	- Ve vztahu k vyúčtování jsou uvedené částky hodnotami projektu v okamžiku jeho schválení EŘV.
- <u>- konec časové způsobilosti</u>:
- П konečný termín způsobilosti výdajů je pro každý projekt dán termínem ukončení realizace uvedeným ve Smlouvě a termínem předložení závěrečného vyúčtování projektu.

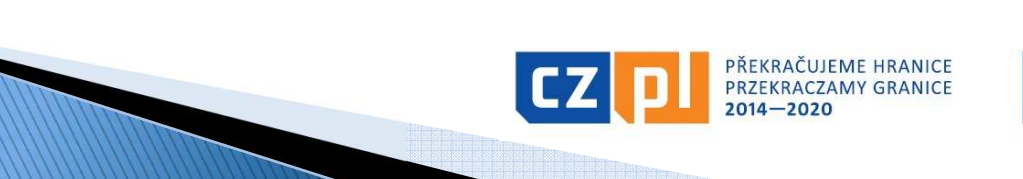

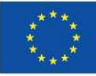

## Způsobilost a dokladování výdajů (3)

# Místní způsobilost výdajů

- П Projekt musí být, až na výjimky, realizován v programovém území. Projekt nebo jeho část se může uskutečňovat mimo programové území pouze za předpokladu, že:
	- předmětné aktivity byly uvedeny v projektové žádosti jako aktivity realizované mimo programové území a schváleny Euroregionálním řídícím výborem
	- mají přínos pro programové území;
	- na úrovni programu nepřekročí souhrnná výše těchto výdajů 20 % celkového příspěvku z ERDF na program – Správce FM sleduje na úrovni celého FM i jednotlivých projektů;
	- na úrovni programu je zajištěno ověření výdajů dle čl. 125 odst. 4 písm. a) nařízení (EU) č. 1303/2013 a audit.
- П Příjemce musí při vykazování výdajů označit výdaje, které byly vynaloženy mimo programové území.

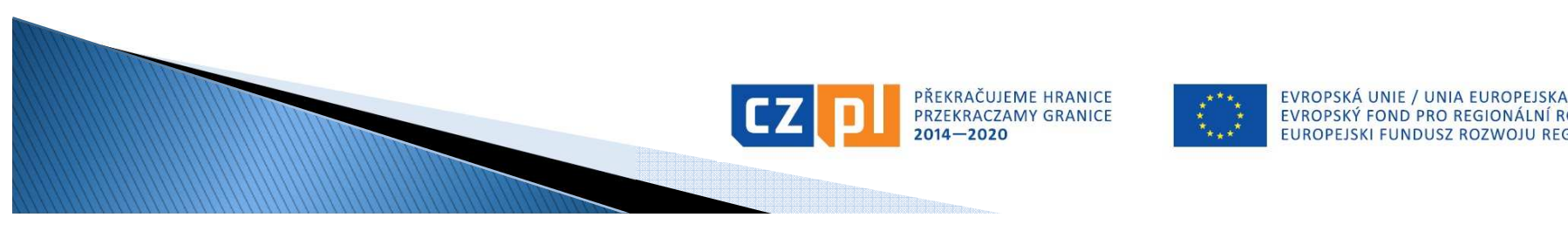

## Způsobilost a dokladování výdajů (4)

## Nezbytnost a věcná způsobilost výdajů

- Aby byl výdaj uznán způsobilým, je nutné prokázat jeho nezbytnost pro realizaci projektu, přičemž rozhodnutí EŘV o schválení dotace v určité výši nemusí být v této věci rozhodující. Zbytečnost výdaje se může prokázat až při kontrole projektu v průběhu realizace nebo při kontrole závěrečného vyúčtování (např. nákup notebooku, který nebyl při projektu nijak využit; nákup fotoaparátu, který byl pořízen až na konci projektu).
- Výdaje musí být v souladu s právními předpisy Evropské unie a právními předpisy České republiky a Polské republiky a dále v souladu s pravidly Programu a podmínkami podpory stanovenými ve Smlouvě o financování projektu.

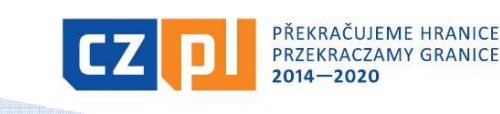

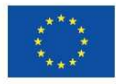

## Způsobilost a dokladování výdajů (5)

### Nezpůsobilé výdaje

- □ daň z přidané hodnoty s výjimkou případů, kdy je podle vnitrostátních předpisů neodpočitatelná a plnění, ke kterému se vztahuje, je také způsobilým výdajem
- $\blacksquare$  naklady soliviselici s kolisanim smel náklady související s kolísáním směnných kurzů (kurzové rozdíly)
- □ úroky z dlužných částek (úvěrů, půjček apod.)
- pokuty, finanční sankce a výdaje na právní spory a soudní spory
- П náklady na dary, s výjimkou těch, jejichž hodnota nepřesahuje 20 EUR za dar, pokud souvisejí s propagací, komunikací, publicitou nebo informováním
- ceny v soutěžích, jejichž hodnota přesahuje 50 EUR za kus
- výdaje na kulturní a umělecké činnosti nad 500 EUR na 1 účinkujícího (= 1 osoba nebo 1 soubor) nebo 2 000 EUR na projekt

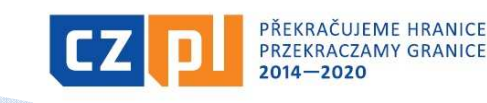

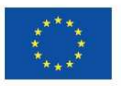

### Způsobilost a dokladování výdajů (6)

#### Přiměřenost výdajů

- Výdaje musí odpovídat cenám v místě a čase obvyklým, musí být nezbytné pro dosažení cílů projektu a musí být vynaloženy tak, aby bylo dosaženo optimálního vztahu mezi jejich hospodárností, účelností a efektivností.
- ceny musí odpovídat cenám v místě a čase obvyklým – Správce FM může požadovat toto doložit, zejména pak u atypických zakázek, u kterých byl osloven pouze 1 dodavatel (do 500 tis. Kč bez DPH) – např. natočení propagačního filmu
- v rámci kontroly závěrečného vyúčtování může Správce FM některé výdaje vyhodnotit jako nehospodárné či neúčelné
- příklady nehospodárných výdajů:
	- opakované cesty prázdného českého autobusu pro dopravu polského partnera na aktivity, když bylo možné objednat polského přepravce
	- cena překladu do polštiny bez korektur např. 500 Kč/NS
	- výdaje na překlady ve výši dle plánovaného rozpočtu bez ohledu na skutečný mnohem nižší počet přeložených normostran

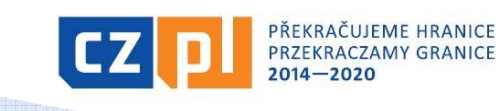

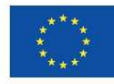

## Způsobilost a dokladování výdajů (7)

#### Zaúčtování a úhrada výdajů

- П Konečný uživatel vede účetnictví v souladu s národní legislativou, t.z. <sup>v</sup> případě českých konečných uživatelů se zákonem č. 563/1991 Sb., o účetnictví ve znění pozdějších předpisů
- účetnictví spojené s realizací projektu musí být (nejpozději od data registrace projektu) v účetnictví konečného uživatele vedeno odděleně (tj. je nutné vést pro projekt oddělenou analytickou evidenci)
- ▀ Konečný uživatel je povinen doložit výstupní sestavu dokládající zaúčtování účetních dokladů projektu analyticky, jednotlivé doklady musí být na sestavě identifikovatelné (netýká se zjednodušeného dokladování). Dále je povinen doložit účetní rozvrh organizace a interní předpis/směrnici týkající se archivace dokumentů spojených s projektem
- všechny výdaje musí být uhrazeny nejpozději před podáním závěrečného vyúčtování (t.z. nejpozději do 30 dnů od termínu ukončení projektu)
- skutečná úhrada výdajů se dokládá příslušným bankovním výpisem nebo výdajovým pokladním dokladem

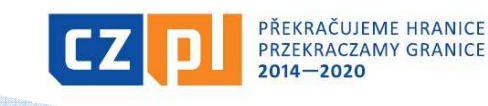

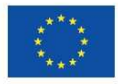

### Způsobilost a dokladování výdajů (8)

#### Vykazování výdajů

#### V programu nově 2 způsoby vykazování výdajů:

- <u>• úplné vykazování</u>:
	- výdaje jsou vykazovány na základě skutečně vynaložených peněžních prostředků na úhradu způsobilých nákladů, které jsou prokázány účetním, daňovým či jiným dokladem a dokladem o úhradě

#### <u>• zjednodušené vykazování</u>:

- financování paušální sazbou, která se určí za použití procentního podílu z jedné nebo více stanovených kategorií nákladů. Použití paušální sazby je potvrzeno ve Smlouvě o financování projektu.
- Volbu mezi zjednodušeným a úplným vykazováním výdajů lze provést ve fázi přípravy, případně schvalování projektové žádosti, pozdější změna (v průběhu realizace projektu) není možná.

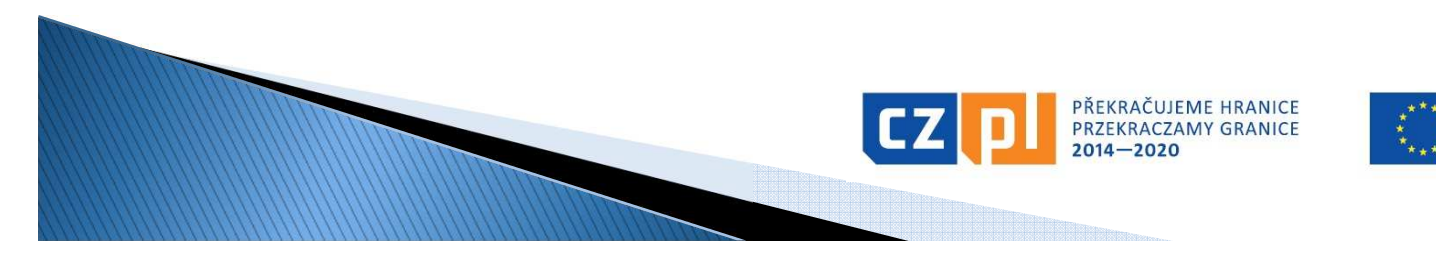

## Způsobilost a dokladování výdajů (9)

#### Zjednodušené vykazování výdajů

#### Použití financování paušální sazbou je na úrovni programu stanoveno:

- povinně: pro vykazování nepřímých (režijních) nákladů 15 % z personálních nákladů (žádné personální náklady = žádná režie) $\Box$
- <u>• fakultativně</u>: pro vykazování nákladů na zaměstnance:
	- pokud náklady na zaměstnance u příslušného partnera v projektu typu A nepřekračují 20 % součtu ostatních přímých nákladů v části projektu příslušného partnera v projektu typu A) → vykazování paušálem dle<br>procentuální výše schválené EŘV a uvedené ve Smlouvě o financování
- V v prípadě zjednoudstřího výkazování výdaja prijemecí nemusí výdaje dokladovat a takto vykázané výdaje nebudou<br>ani předmětem kontrol ze strany Správce Fondu, kontrolorů<br>nebo auditního orgánu. Tyto skutečnosti ovšem nezbavuj

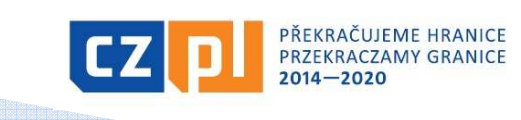

### Způsobilost a dokladování výdajů (10)

#### Nepřímé náklady (režijní)

Za nepřímé náklady jsou považovány všechny, které spadají do kategorie kancelářské a administrativní výdaje – zejména:

- ш nájem kancelářských prostor
- veřejné služby (např. elektřina, topení, voda)
- П kancelářské potřeby
- všeobecné účetnictví zajišťované uvnitř organizace, která je příjemcem
- údržba, úklid a opravy
- П bezpečnost
- ш systémy informačních technologií – jedná se o systémy, které nebyly pořizovány <sup>v</sup> přímé souvislosti s realizací projektu a příjemce tyto systémy využívá bez ohledu na realizaci projektu
- komunikace (např. telefon, fax, internet, poštovní služby, vizitky) П
- П bankovní poplatky za otevření a správu účtu
- poplatky za mezinárodní finanční transakceш

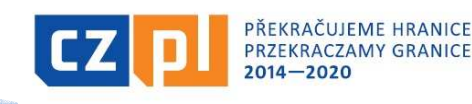

### Způsobilost a dokladování výdajů (11)

#### <u>Náklady na zaměstnance </u> <u>– paušál</u>

- V rámci zjednodušeného vykazování výdajů mohou být<br>znůselilé náklady may, do výše 30 % setetních něímých způsobilé náklady max. do výše 20 % ostatních přímých nákladů. Konkrétní výše paušální sazby bude stanovena po schválení projektu a před uzavřením Smlouvy o financování projektu, přičemž bude založena na poměru personálních nákladů schválených Euroregionálním řídícím výborem na ostatních přímých nákladech projektu.
- V průběhu realizace projektu se paušální sazba uplatňuje na skutečně vynaložené a Správcem Fondu schválené ostatní přímé náklady projektu.

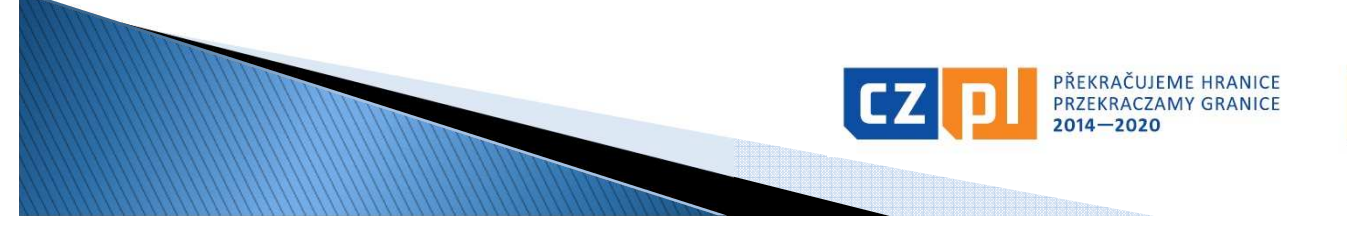

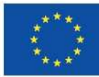

## Způsobilost a dokladování výdajů (12)

#### Plné vykazování výdajů

- výdaje jsou vykazovány na základě skutečně vynaložených peněžních prostředků na úhradu způsobilých nákladů, které jsou prokázány účetním, daňovým či jiným dokladem a dokladem o úhradě
- doklady se budou v rámci závěrečného vyúčtování přikládat k Soupisce výdajů v elektronické podobě

#### Upozornění:

- **•** originály účetních dokladů musí být označeny tak, aby z nich byla patrná přímá souvislost s projektem → musí být označeny názvem a registračním<br>číslem projektu číslem projektu
- faktura musí mít všechny náležitosti dle zákona o účetnictví, popř. zákona o DPH (i když o DPH neúčtujete, kontrolujte správnost vystavených daňových dokladů)
- П paragon jako zjednodušený daňový doklad lze vystavit jen do výše 10 tis. Kč (včetně DPH)

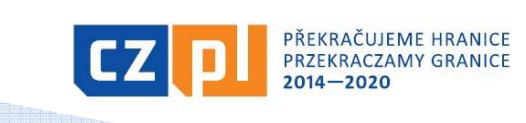

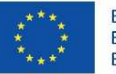

## Způsobilost a dokladování výdajů (13)

#### <u>Náklady na zaměstnance </u> <u>– plné vykazování</u>

1) V případě, že zaměstnanec pracuje na projektu na celý pracovní úvazek, nemusí povinně vyplňovat výkazy práce (timesheety). Z dokladu o zaměstnání (např. pracovní smlouvy) musí vyplývat, že zaměstnanec provádí činnosti vztahující se výhradně k projektu.

2) V případě úplného vykazování výdajů se náklady na zaměstnance pracující na projektu na částečný úvazek vypočítají buď jako:

- Ш <u>• pevně stanovený procentní podíl hrubých mzdových nákladů</u>→ bez<br>výkazů práce, ale s přesně definovaným popisem činností v projektu výkazů práce, ale s přesně definovaným popisem činností v projektu např. v náplni práce k pracovní smlouvě
- **Pružný podíl hrubých mzdových nákladů v souladu s počtem hodin<br>Colovezovených na prejakty a měnících sa koždý měnící D s výkazy na** <u>odpracovaných na projektu a měnících se každý měsíc</u>→ s výkazy práce<br>(se zaznamenáním 100% pracovní doby zaměstnance, t.z. i s uvedením (se zaznamenáním 100% pracovní doby zaměstnance, t.z. i s uvedením činností mimo projekt)
- 3) V případě DPP a DPČ výkaz práce (Protokol o provedení práce)

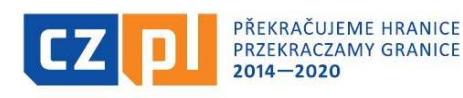

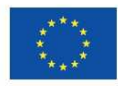

## Způsobilost a dokladování výdajů (14)

#### <u>Náklady na zaměstnance </u> <u>– plné vykazování</u>

Přehled dokládaných dokumentů:

- pracovněprávní dokumenty (např. pracovní smlouvy včetně pracovní náplně, platového/mzdového výměru; DPP/DPČ)▀
- výkazy práce (pokud jsou vyžadovány)
- mzdové lístky, výplatnice resp. jiné dokumenty s obdobnou vypovídající hodnotou
- stanovení/volba příslušné metody a způsobu výpočtu hodinové sazby u částečných úvazků
- doklad o výplatě (výdajový pokladní doklad nebo výpis z účtu) nebo<br>čestné prohlášení jednotlivých zaměstnanců o obdržení mzdy (doložení<br>formou čestného prohlášení jen v případě organizačních složek státu,<br>územních samosp
- doklad o úhradě zákonných odvodů zaměstnavatele na sociální a zdravotní pojištění (výpis z účtu)
- $\blacksquare$  sestava "Rekapitulace mezd"

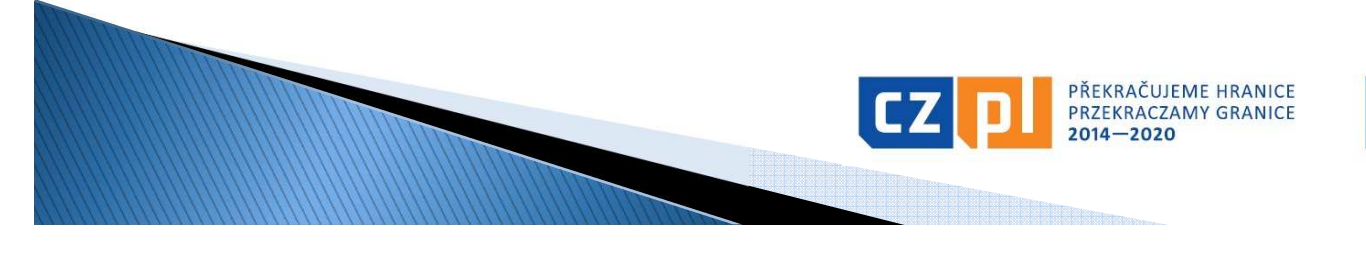

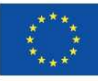

## Způsobilost a dokladování výdajů (15)

#### <u>Náklady na zaměstnance </u> <u>– plné vykazování</u>

Doložení obvyklé výše mezd:

- osobní náklady nesmí přesáhnout obvyklou výši v organizaci platnou pro danou pozici – doloží se adekvátním způsobem prostřednictvím stanovení mzdových tabulek/tarifů, platového výměru obdobné pracovní pozice apod.
- <sup>V</sup> případě, že obdobná pozice v organizaci neexistuje, vychází se při stanovení výše z obvyklé výše osobních nákladů v daném oboru, čase a místě. V tomto případě jsou stanoveny maximální limity pro základní typové pozice bez ohledu na druh smlouvy.

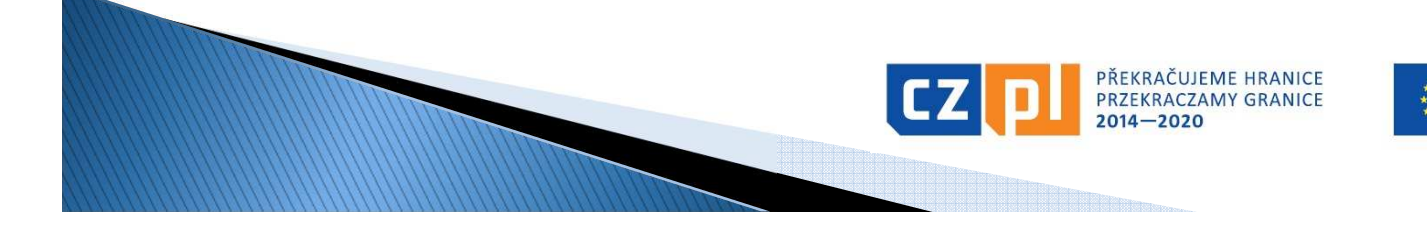

## Způsobilost a dokladování výdajů (16)

#### <u>Náklady na cestování a ubytování </u> <u>– plné vykazování</u>

- Cestovní náhrady zaměstnanců organizace, která je na služební cestu vysílá, spotřeba PHM, výdaje vynaložené na ubytování a stravné, náklady na víza
- cestovní výdaje se dokládají:
- vyplněnou tabulkou Přehled pracovních cest
- cestovním příkazem a vyúčtováním pracovní cesty (pozor na uvedení správné průměrné spotřeby – viz § 158 odst. 4 Zákoníku práce)
- příslušnými doklady za jízdné, ubytování, popř. další nutné vedlejší výdaje (např. pojištění při zahraničních cestách, parkovné apod.)
- dalšími relevantními dokumenty (např. kopie technického průkazu, kniha jízd, doklad o nákupu pohonných hmot apod.)
- vnitřním předpisem zaměstnavatele o pracovních cestách
- pokladními doklady o proplacení cestovních výdajů
- Čestné prohlášení k nákladům na cestování a ubytování (jen v případě, že náklady na zaměstnance jsou nárokovány na základě paušální sazby)

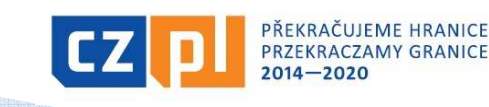

## Způsobilost a dokladování výdajů (17)

#### <u>Náklady na poradenství a služby </u> <u>– plné vykazování</u>

- účetní/daňové doklady se zřejmou identifikací předmětu plnění pro posouzení způsobilosti
- doklady o zaplacení
- příslušné smlouvy
- doklady k zadávacímu řízení
- specifikace provedené činnosti např. počet normostran u překladů, rozsah v hodinách u tlumočení (pokud to nevyplývá z účetního dokladu)
- příp. výpočet alikvotní částky (poměr použití pro projekt)

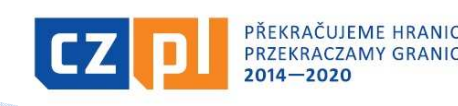

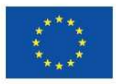

## Způsobilost a dokladování výdajů (18)

#### <u>Náklady na vybavení – plné vykazování</u>

- účetní/daňové doklady se zřejmou identifikací předmětu plnění pro posouzení způsobilosti
- doklady o zaplacení
- příslušné smlouvy
- doklady k zadávacímu řízení
- majetková evidence (např. protokol o zařazení majetku do užívání, inventární karta, kniha majetku, apod.)
- fotodokumentace (pokud je to relevantní)
- doložení označení majetku povinnou publicitou

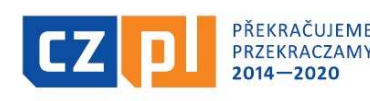

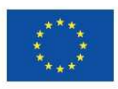

### Způsobilost a dokladování výdajů (19)

#### <u>Náklady na stavební práce-</u> <u>– plné vykazování</u>

- obdobně jako u majetku a dále pak:
- protokol o předání/převzetí díla, dále pokud již byl vydán také kolaudační souhlas nebo rozhodnutí o předčasném užití stavby (nebude v majetkové evidenci), rozhodnutí o prozatímním užívání ke zkušebnímu provozu
- kopie zápisů z kontrolních dnů v případě staveb
- kopie stavebního deníku

<mark>POZOR</mark> – při plnění nad 50 tis. Kč bez DPH, je nutné doložit doklad o uveřejnění smlouvy/objednávky v registru smluv popř. čestné prohlášení, že tuto povinnost nemá

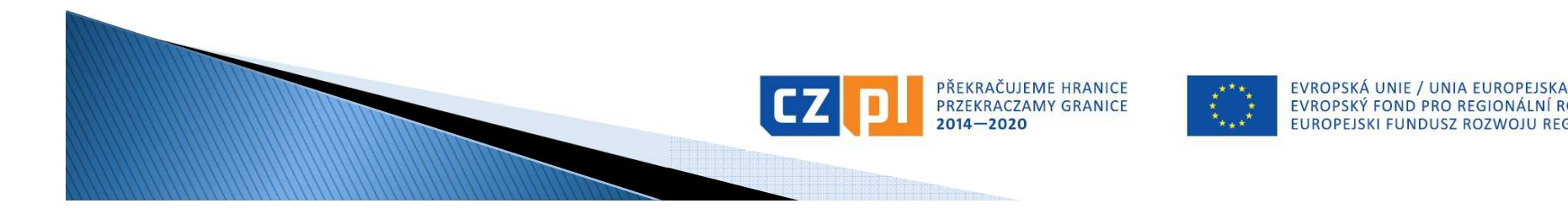

### Závěrečná zpráva a Žádost o platbu projekt typu A (1)

- Konečný uživatel (každý <sup>z</sup> partnerů <sup>v</sup> projektu typu A) je povinen nejpozději do <sup>30</sup> kalendářních dnů od ukončení realizace celého projektu dle Smlouvy <sup>o</sup> financování předložit Závěrečnou zprávu za dílčí část mikroprojektu a vyúčtování v<br>FUP (Sevnisky dekledů ze dílší šást mikroprojekty), a te EUR (Soupisku dokladů za dílčí část mikroprojektu), <sup>a</sup> to svému Správci FM (= Správce FM na příslušné straně hranice):<br>- sedelec Zívěsežné zpráven – klarní" fermuléž ve WOPD
	- **•** podoba <u>Závěrečné zprávy</u>: "hlavní" formulář ve WORD +<br>— ikladní údaje v MS2014 L základní údaje <sup>v</sup> MS2014+
	- **podoba <u>Soupisky dokladů</u>: MS2014+ a "doplňkové"**<br>Formuláře ve WORD a EXCEL (rekapitulace mazd vákozy formuláře ve WORD <sup>a</sup> EXCEL (rekapitulace mezd, výkazy práce pro projekt, přehled pracovních cest <sup>v</sup> rámci projektu, Čestné prohlášení <sup>k</sup> Žádosti <sup>o</sup> platbu apod.)
- **-** Příslušný Správce FM provede kontrolu do 60 kalendářních<br>Dobová po obdržení těchto dokumentů dnů po obdržení těchto dokumentů.

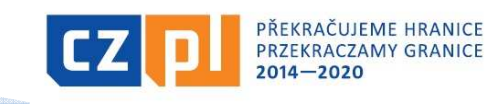

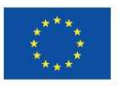

### Závěrečná zpráva a Žádost o platbu projekt typu A (2)

- <sup>V</sup> případě nesrovnalostí Správce FM vyzve KU kdoplnění či opravě podkladů (lhůta: do 30<br>kalendářních dnů od termínu odeslání výzvy, v<br>případě opakované výzvy lhůta 20 kalendářních<br>dnů).
- Pokud KU některé potřebné doklady nedodá, budou do vyúčtování projektu zahrnuty pouze způsobilé výdaje obsažené <sup>v</sup> předložených dokladech bez možnosti dalšího dodání podkladů.

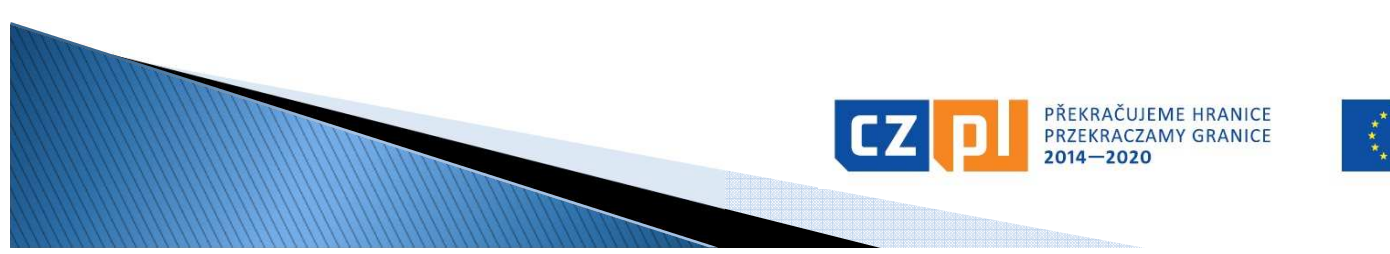

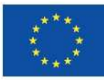

### Závěrečná zpráva a Žádost o platbu projekt typu A (3)

- **Po té, co partneři obdrží od svých Správců Fondu schválenou**<br>Závšrožnou v znrávu za dílší část mikronrejsktu vedousí Závěrečnou zprávu za dílčí část mikroprojektu, vedoucí partner zpracuje Souhrnnou Zprávu <sup>o</sup> realizaci ve svémnárodním jazyce, jejíž součástí budou schválené dílčí<br>Závěrečné zprávy všech partnerů Souhrnnou Zprávu O Závěrečné zprávy všech partnerů. Souhrnnou Zprávu <sup>o</sup> realizaci předloží vedoucí partner svému Správci Fondu.
- **Po té, co partneři obdrží od svých Správců Fondu schválenou**<br>Sourisky dakladů za dílší šást mikrograjskty vedevní nartnov Soupisku dokladů za dílčí část mikroprojektu, vedoucí partner zpracuje Souhrnnou Žádost <sup>o</sup> platbu za mikroprojekt, jejíž součástí budou schválené Soupisky dokladů za obě/všechny dílčí části mikroprojektu. Žádost <sup>o</sup> platbu předloží vedouc ípartner svému Správci Fondu.

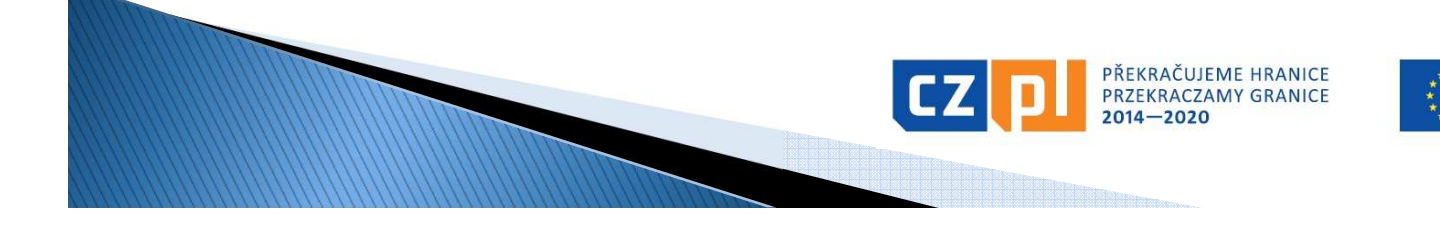

### Závěrečná zpráva a Žádost o platbu projekt typu B a C (1)

- Konečný uživatel je povinen nejpozději do <sup>30</sup> kalendářních dnů od ukončení realizace projektu dle Smlouvy <sup>o</sup> financován í předložit Správci FM Závěrečnou zprávu za mikroprojekt <sup>a</sup> vyúčtování <sup>v</sup> EUR (Soupisku dokladů za mikroprojekt):
	- **-** podoba <u>Závěrečné zprávy</u>: "hlavní" formulář ve WORD +<br>- základní údaje v MS2014 L základní údaje <sup>v</sup> MS2014+
	- **podoba <u>Soupisky dokladů</u>: MS2014+ a "doplňkové"**<br>Formuláře ve WORD a EXCEL (rekapitulace mezal výkazy formuláře ve WORD <sup>a</sup> EXCEL (rekapitulace mezd, výkazy práce pro projekt, přehled pracovních cest <sup>v</sup> rámci projektu, Čestné prohlášení <sup>k</sup> Žádosti <sup>o</sup> platbu apod.)
- Správce FM provede kontrolu do <sup>60</sup> kalendářních dnů po obdržení těchto dokumentů.

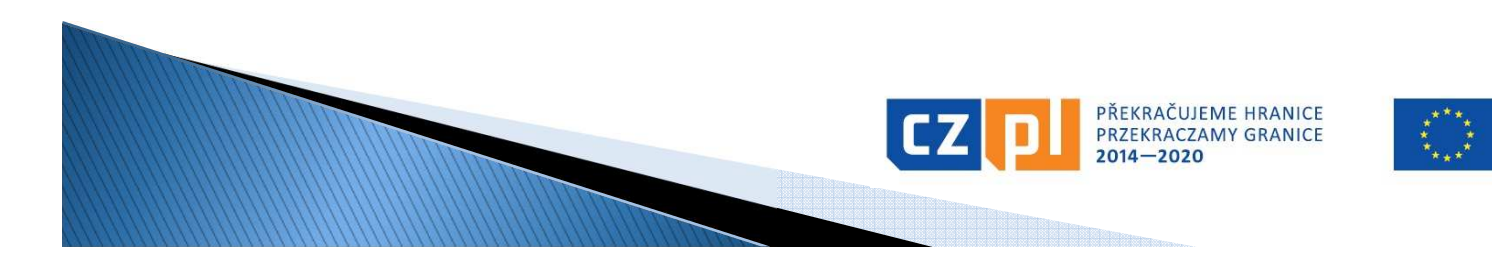

### Závěrečná zpráva a Žádost o platbu projekt typu B a C (2)

- <sup>V</sup> případě nesrovnalostí Správce FM vyzve KU kdoplnění či opravě podkladů (lhůta: do 30<br>kalendářních dnů od termínu odeslání výzvy, v<br>případě opakované výzvy lhůta 20 kalendářních<br>dnů).
- Pokud KU některé potřebné doklady nedodá, budou do vyúčtování projektu zahrnuty pouze způsobilé výdaje obsažené <sup>v</sup> předložených dokladech bez možnosti dalšího dodání podkladů.
- and the state of the state of the state of the state of the state of the state of the state of the state of th Na základě soupisky dokladů schválené Správcem FM zpracuje konečný uživatel Žádost <sup>o</sup> platbu za mikroprojekt.

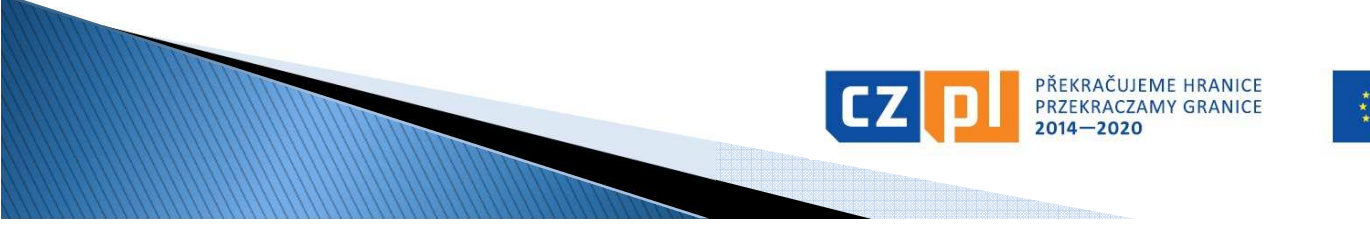

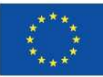

### Proplacení dotace

- **po proplacení dotace na účet Správce FM proplatí** Správce FM dotaci na účet KU do 5 pracovních dnů
- dotace je proplácena v EUR
- <u>• u projektů typu A</u>:
	- dotace (z ERDF) je proplácena pro oba/všechny partnery ze strany Správce FM na té straně hranice, z které je vedoucí partner
	- vedoucí partner musí vést účet v EUR
	- **po proplacení dotace na účet vedoucího partnera rozešle** vedoucí partner do 5 pracovních dnů příslušnou část dotace partnerovi/partnerům
- $\blacksquare$  II nroiaktii tynii K $\,$ : u projektů typu B a C:
	- **pokud je účet KU v CZK, banka provede převod EUR na CZK**<br>Leka aktuálního kurzu příslušné banky KU dle aktuálního kurzu příslušné banky KU

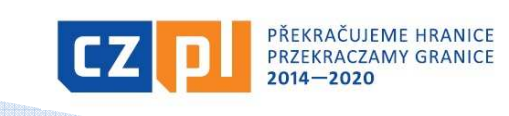

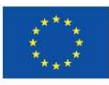

# Děkujeme za pozornost!

Ing. Jana Novotná Galuszková, hlavní manažer FMBc. Roman Tománek, finanční manažer FMIng. Kateřina Lindovská, finanční manažer FM

#### e-mail: euroregion.silesia@opava-city.cz www.euroregion-silesia.cz

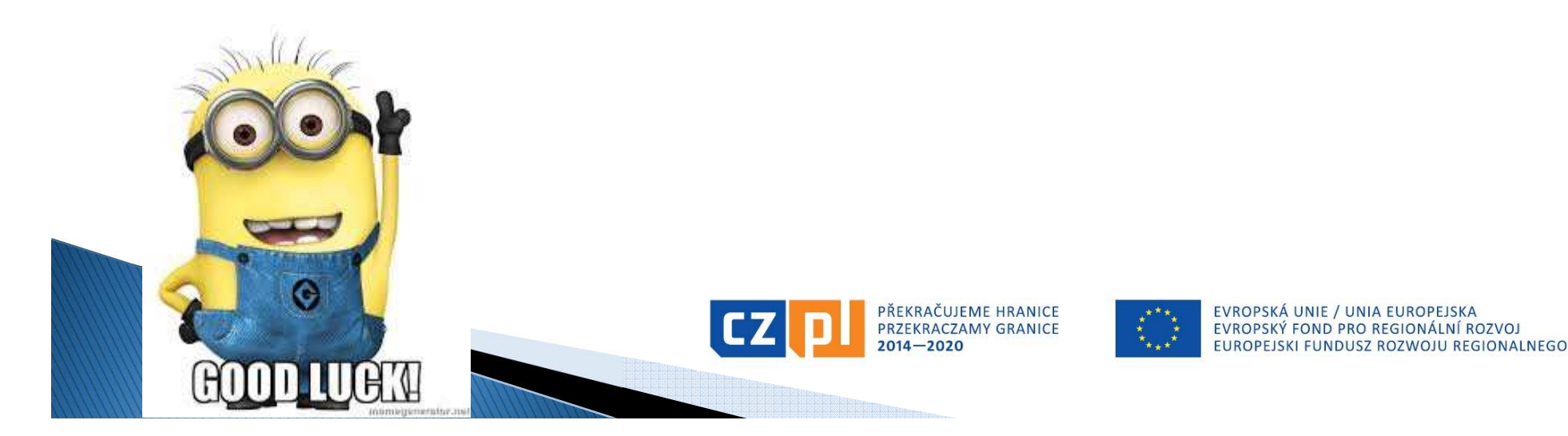